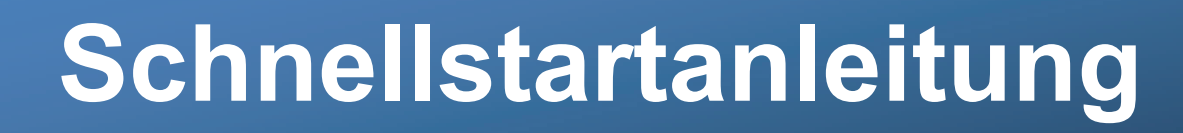

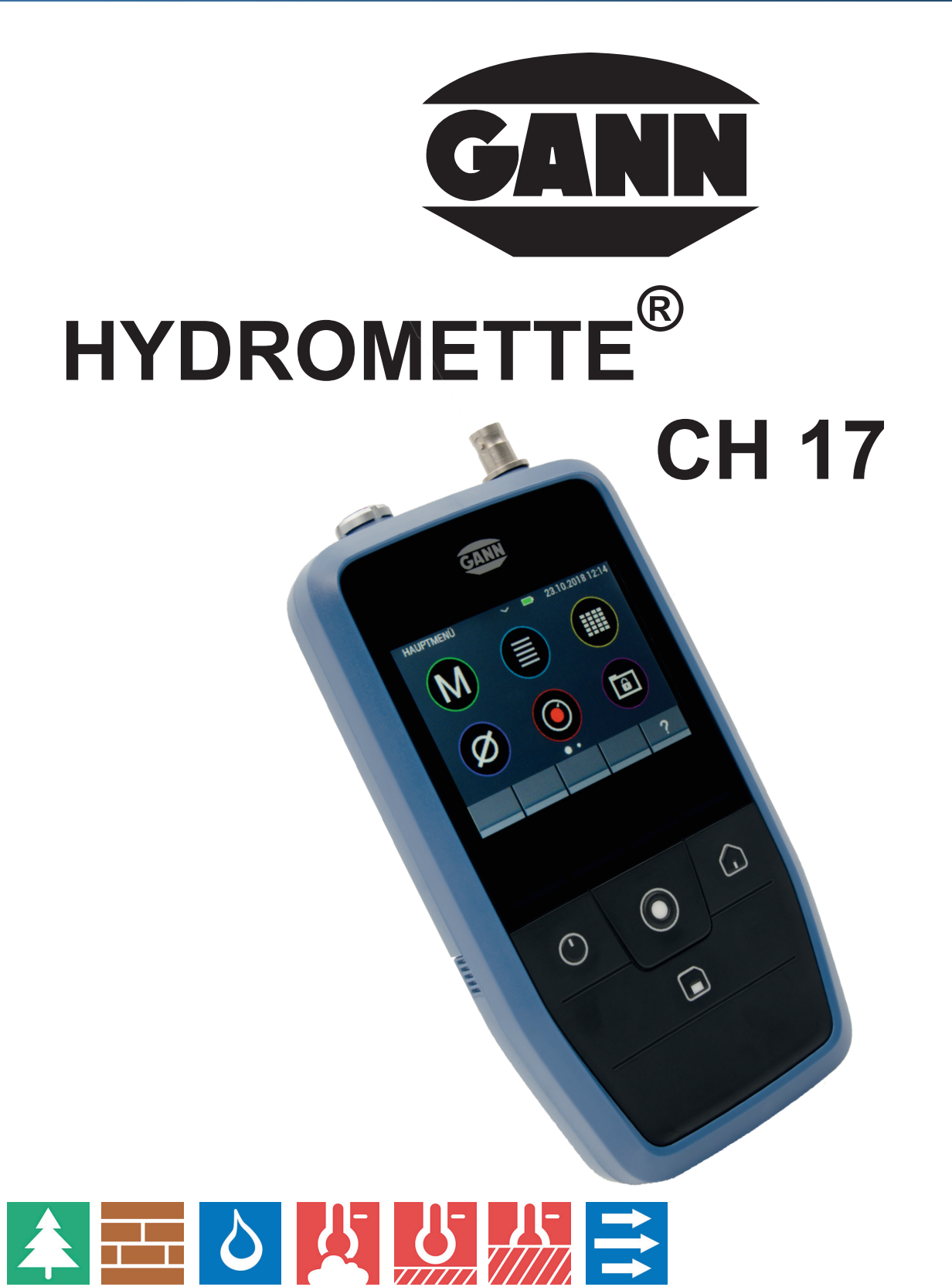

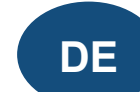

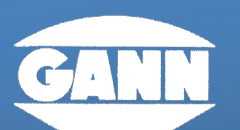

#### **GANN MESS- U. REGELTECHNIK GMBH**

70839 GERLINGEN

**SCHILLERSTRASSE 63** 

INTERNET: http://www.gann.de

**Verkauf National:** 

**TELEFON** 07156-4907-0 Verkauf International TELEFON +49 7156-4907-0 **TELEFAX** 07156-4907-40 TELEFAX +49 7156-4907-48 **EMAIL** verkauf@gann.de **EMAIL** sales@gann.de

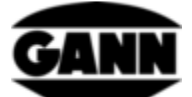

# Inhaltsverzeichnis

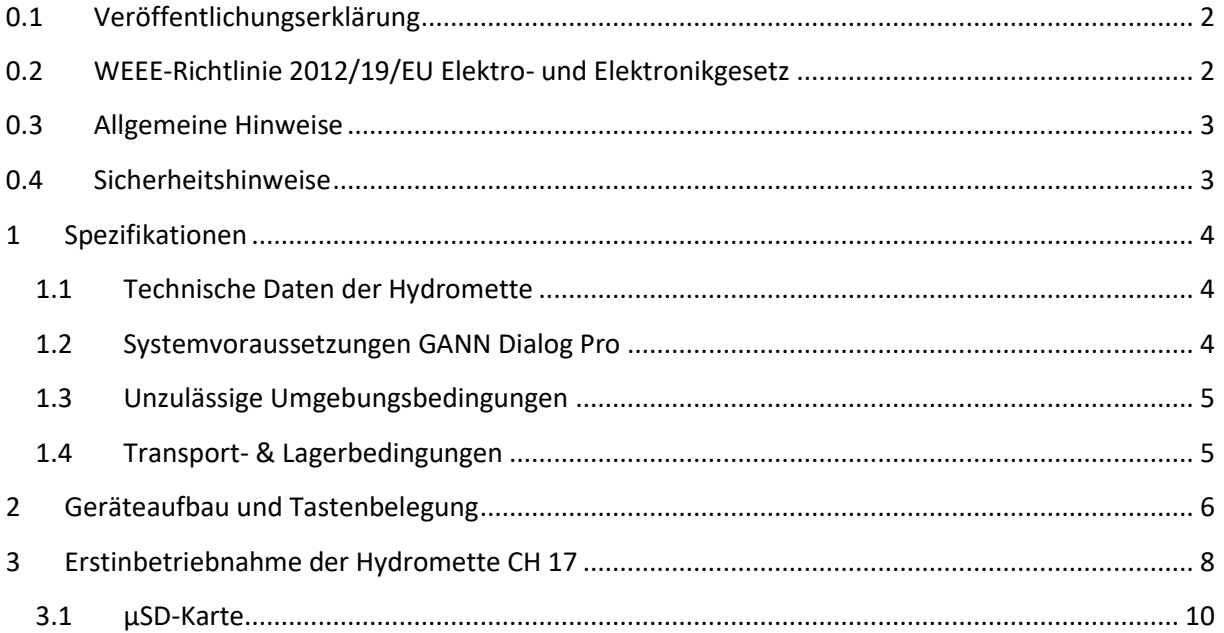

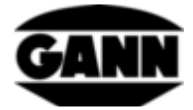

### <span id="page-2-0"></span>**0.1 Veröffentlichungserklärung**

Diese Veröffentlichung ersetzt alle vorhergehenden Versionen. Sie darf nicht ohne schriftliche Genehmigung der Firma Gann Mess- u. Regeltechnik GmbH in irgendeiner Form reproduziert oder unter Verwendung elektronischer Systeme verarbeitet, vervielfältigt oder verbreitet werden. Technische und dokumentarische Änderungen vorbehalten. Alle Rechte vorbehalten. Das vorliegende Dokument wurde mit der gebotenen Sorgfalt erarbeitet. Die Firma Gann Mess- u. Regeltechnik GmbH übernimmt keinerlei Haftung für Fehler oder Auslassungen.

GANN Mess- u. Regeltechnik GmbH, Gerlingen, den 31.08.2018

# <span id="page-2-1"></span>**0.2 WEEE-Richtlinie 2012/19/EU Elektro- und Elektronikgesetz**

- Die Entsorgung der Verpackung, der Batterie und des Gerätes muss gemäß den gesetzlichen Vorschriften in einem Recycling-Zentrum erfolgen.
- Die Herstellung des Gerätes erfolgte nach dem 01.09.2018

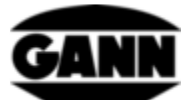

## <span id="page-3-0"></span>**0.3 Allgemeine Hinweise**

Vor der ersten Nutzung der Hydromette CH 17 ist dieser Quick Start Guide zu lesen! Ebenso ist die Bedienungsanleitung sorgfältig zu lesen und zu beachten. Die Bedienungsanleitung ist als PDF-Datei unter www.gann.de zum Herunterladen verfügbar, sowie in der GANN Dialog Pro Software aufrufbar.

Die Firma Gann Mess- u. Regeltechnik GmbH übernimmt keinerlei Haftung für Schäden, die durch Nichtbeachtung der Bedienungsanleitung oder durch Verletzung der Sorgfaltspflicht bei Transport, Lagerung und Handhabung beim Betrieb des Gerätes entstehen, auch wenn nicht speziell auf diese Sorgfaltspflicht in der Bedienungsanleitung eingegangen wird.

### <span id="page-3-1"></span>**0.4 Sicherheitshinweise**

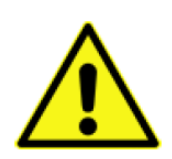

**WARNUNG**: Es besteht Verletzungsgefahr durch die Messspitzen der Elektroden für die widerstandsbasierte Feuchtemessung. Bevor die Elektrodenspitzen in Holzpaneele oder ähnliches eingedrückt werden, muss unbedingt mit geeigneten Mitteln sichergestellt sein, dass sich an dieser Stelle keine elektrischen Leitungen, Wasserrohre oder sonstige Versorgungsleitungen befinden.

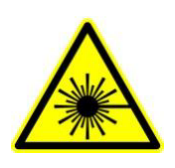

**VORSICHT**: Zubehör wie die Sensoren TF-IR BL und die IR 40 BL verwenden einen Laser der Laserklasse 2 gemäß IEC 60825-1. Durch den Laser können Personen geblendet werden. Der Laser darf niemals auf Menschen oder Tiere gerichtet werden. Es darf nicht direkt in den Laserstrahl geblickt werden und Reflektionen an spiegelnden Oberflächen sind zu vermeiden.

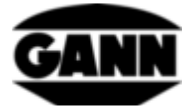

### <span id="page-4-1"></span><span id="page-4-0"></span>**1 Spezifikationen**

### **1.1 Technische Daten der Hydromette**

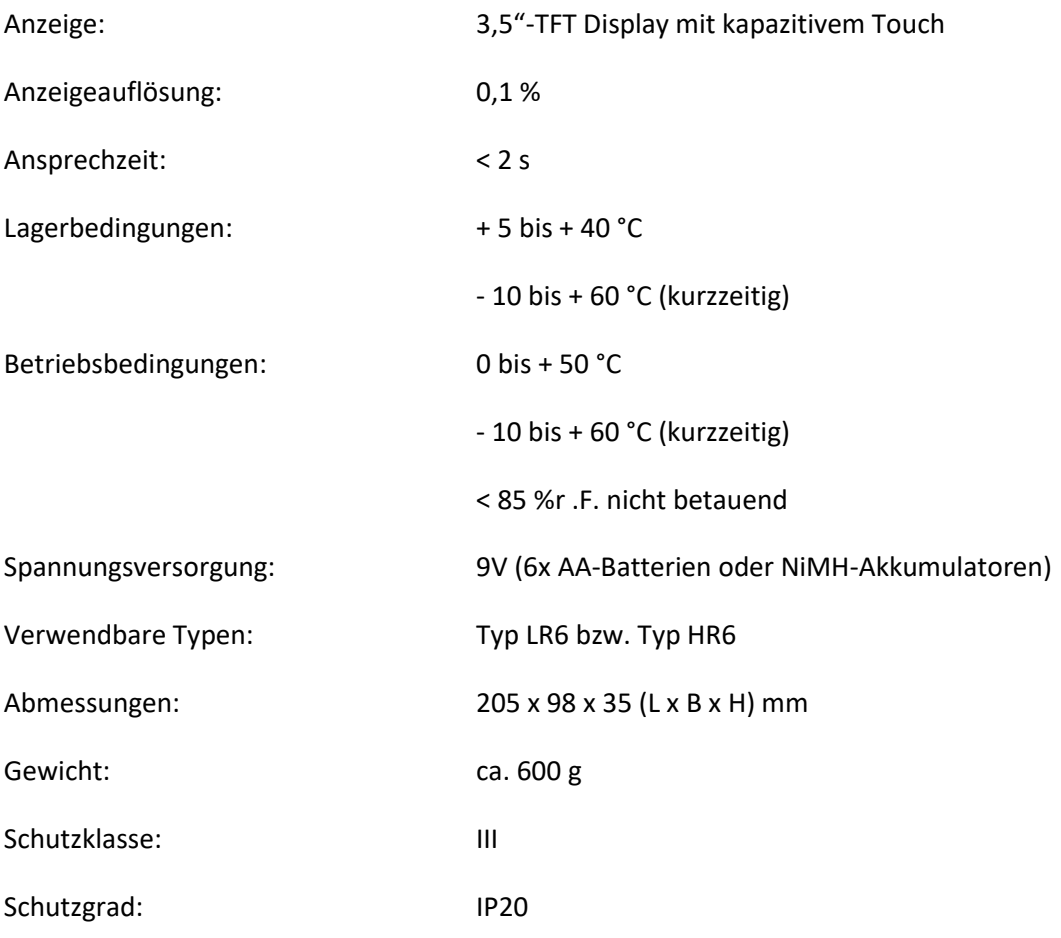

Spannungsversorgung der Echtzeituhr: CR2032 3V Lithium-Zelle

#### <span id="page-4-2"></span>**1.2 Systemvoraussetzungen GANN Dialog Pro**

Die Systemvoraussetzungen für die PC-Software GANN Dialog Pro sind die folgenden:

- Betriebssystem Windows 7 / Windows 8 / Windows 10
- 2 GB verfügbarer Festplattenspeicher
- 4 GB RAM Arbeitsspeicher
- USB-Port
- Minimale Bildschirmauflösung 1280 x 800 (1920 x 1080 wird empfohlen)
- Bestehen einer Internetverbindung zum Herunterladen der Software, sowie für Updates und Upgrades

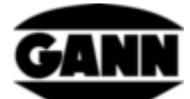

### <span id="page-5-0"></span>**1.3 Unzulässige Umgebungsbedingungen**

- Betauung, dauerhaft zu hohe Luftfeuchtigkeit (> 85 % r.F.) und Nässe
- Permanentes Vorhandensein von Staub und brennbaren Gasen, Dämpfen oder Lösungsmitteln
- Dauerhaft zu hohe Umgebungstemperaturen (> +50 °C)
- Dauerhaft zu niedrige Umgebungstemperaturen (< 0 °C)

#### <span id="page-5-1"></span>**1.4 Transport- & Lagerbedingungen**

Die Hydromette CH 17 darf nur in der von uns bereitgestellten oder von uns als Zubehör erhältlichen Verpackung aufbewahrt werden. Für Schäden, die am Gerät oder an der Sensorik durch Zuwiderhandlung auftreten können, übernehmen wir keinerlei Haftung oder Gewährleistung. Insbesondere zu vermeiden ist die Aufbewahrung oder Lagerung der Geräte in nicht von uns gelieferten Schaumstoffen, da diese durch mögliche Ausgasungen die Sensorik beschädigen und zu Messverfälschungen führen können.

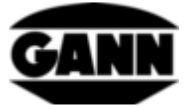

### <span id="page-6-0"></span>**2 Geräteaufbau und Tastenbelegung**

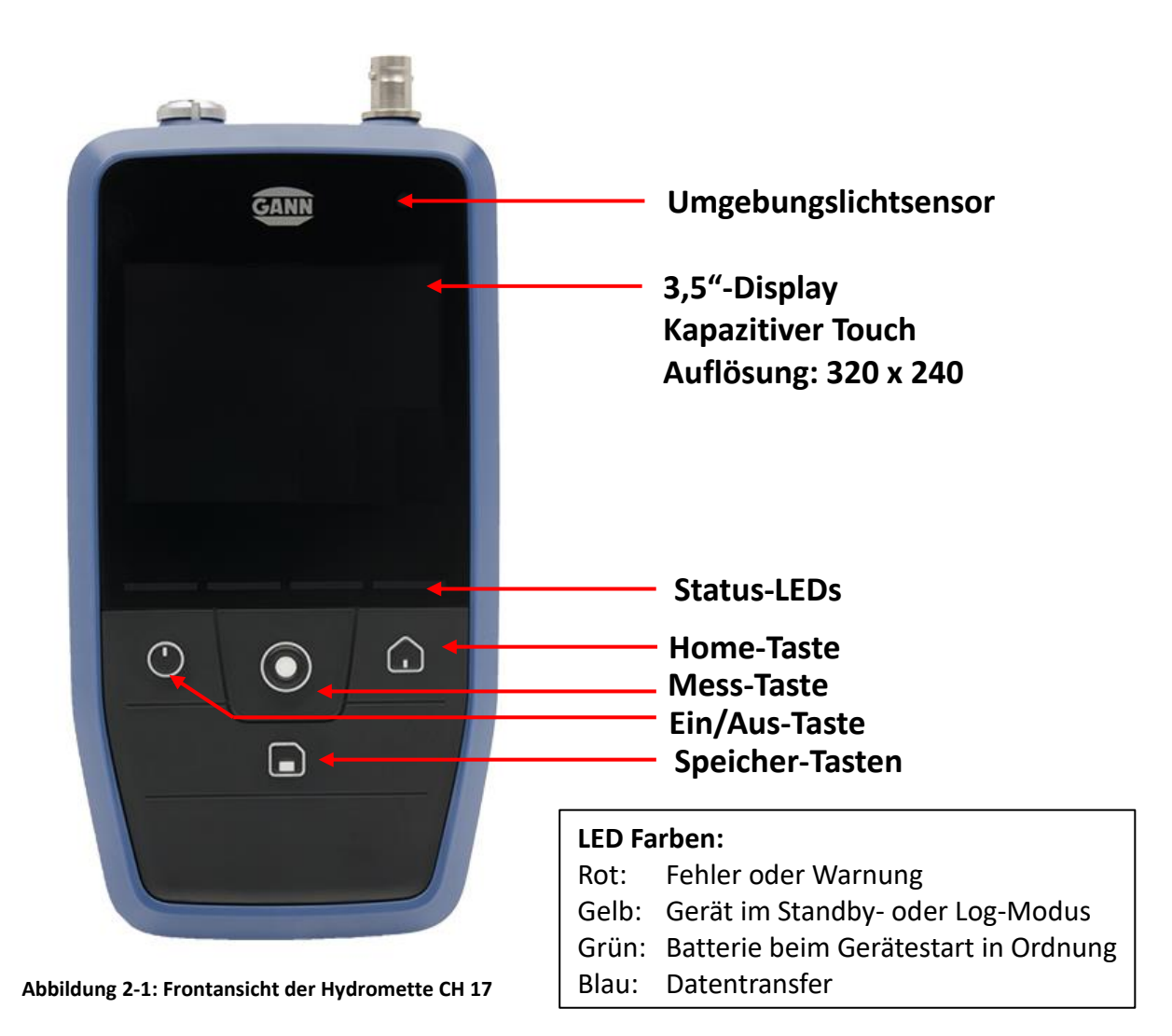

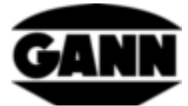

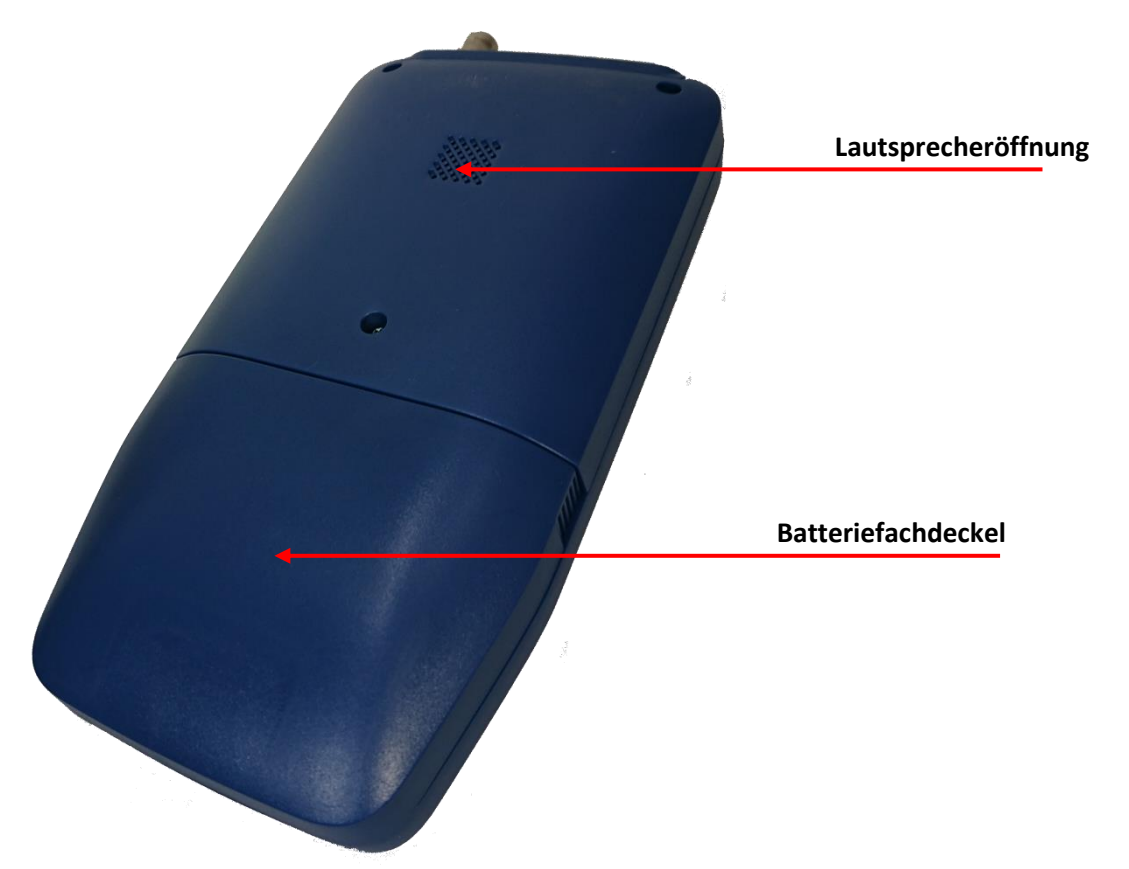

**Abbildung 2-2: Rückansicht der Hydromette CH 17**

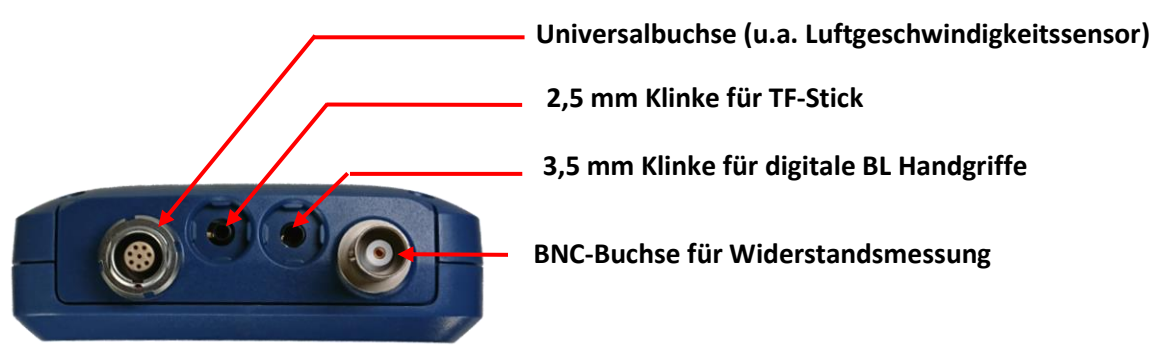

**Abbildung 2-3: Stirnseite der Hydromette CH 17 mit Sensoranschlüssen**

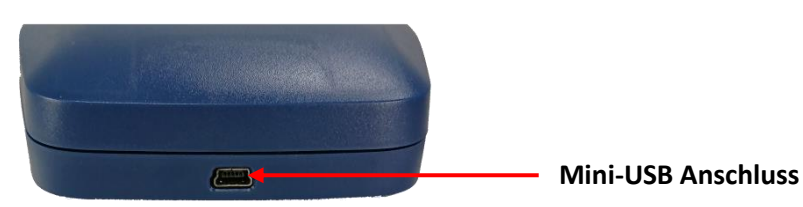

**Abbildung 2-4: Mini-USB-Buchse an Unterseite der Hydromette CH 17**

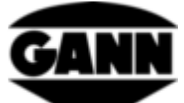

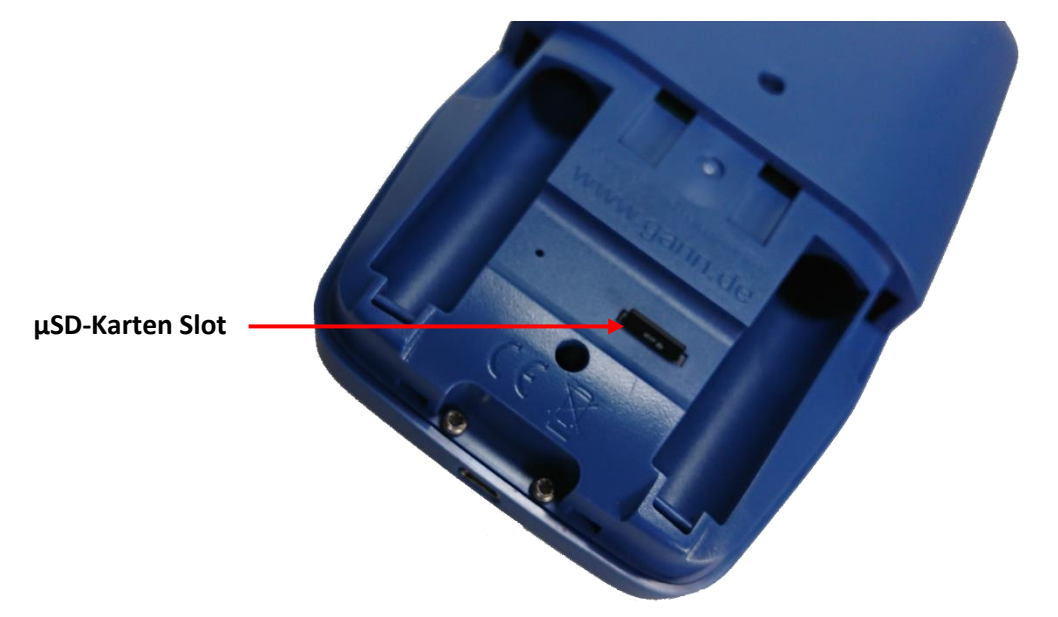

**Abbildung 2-5: Batteriefach mit µSD-Karten-Slot** 

### <span id="page-8-2"></span><span id="page-8-0"></span>**3 Erstinbetriebnahme der Hydromette CH 17**

Bevor Sie die Hydromette CH 17 mit Ihrem internetfähigen PC verbinden, installieren Sie die GANN Dialog Pro Software mit den notwendigen Geräte-Treibern. Geben Sie hierfür den folgenden Link in die Browserzeile ein:

http://download.ota.gann.de/dlg/

[Abbildung 3-1](#page-8-1) zeigt die Webseite. Durch klicken auf den "Install"-Button wird die GANN Dialog Pro Software herunterladen.

<span id="page-8-1"></span>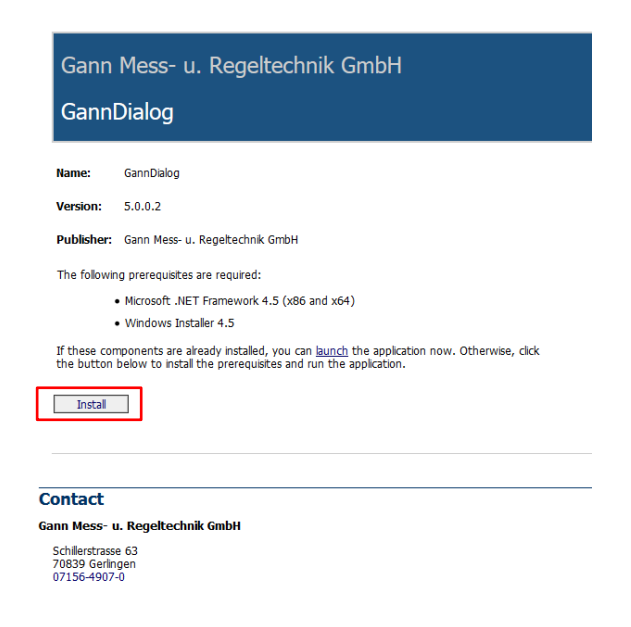

**Abbildung 3-1: Webseite, welche GANN Dialog Pro zum Herunterladen zur Verfügung stellt.**

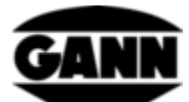

Führen Sie die heruntergeladene "Setup.exe"-Datei aus und installieren Sie die Software inklusive der Treiber.

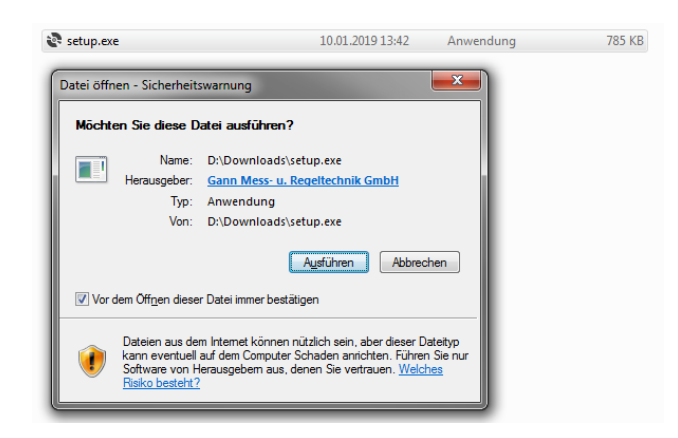

**Abbildung 3-2: Start der Installation**

Starten Sie nach Abschluss der Installation GANN Dialog Pro. Nun kann die Hydromette CH 17 über USB-Leitung an einen PC angeschlossen werden. Am Gerät ist die Auswahl "USB-Datenübertragung" zu wählen und zu bestätigen. Die Software erkennt die angeschlossene Hydromette und ein Informationsfenster [\(Abbildung 3-3\)](#page-9-0) wird unten rechts im **Abbildung 3-3: Gerät wurde erkannt** Bildschirmeck angezeigt.

Ist eine neue Firmware für das Gerät verfügbar, so erscheint zusätzlich der Hinweis [\(Abbildung 3-4\)](#page-9-1) hierfür.

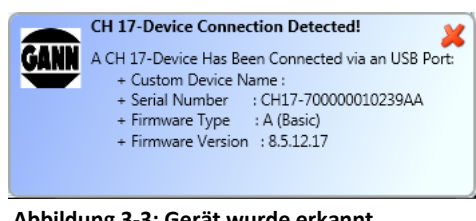

<span id="page-9-1"></span><span id="page-9-0"></span>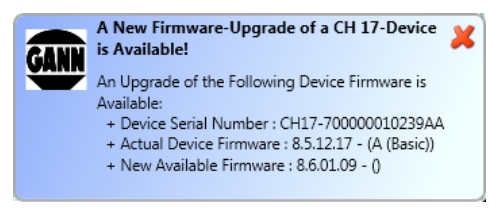

**Abbildung 3-4: Neue Firmware ist verfügbar**

In der Menüleiste unter dem Punkt "CH 17 - Geräteeinstellungen" befindet sich der Unterpunkt "Nach CH 17 Geräte-Firmware-Updates / Upgrades suchen", über welchen man zu einer Liste bekannter CH 17-Geräte gelangt. Hier sollte ein Eintrag von der angeschlossenen Hydromette angezeigt werden. Die Geräteseriennummer, die installierte Firmware, sowie die verfügbare Firmware sind u.a. hier aufgeführt. Durch Anklicken den Update/Upgrade-Buttons lässt sich die aktuellste Softwareversion installieren bzw. bei einer neuen Lizenz weitere Funktionen freischalten.

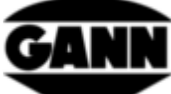

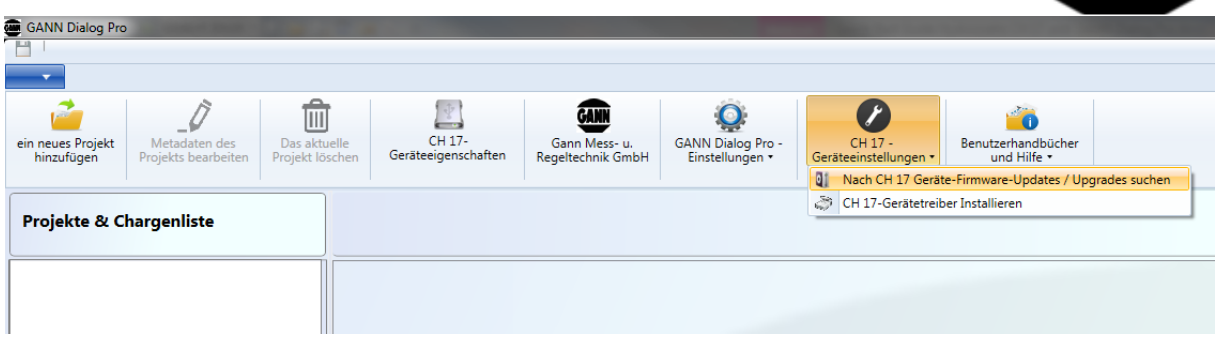

**Abbildung 3-5: Öffnen der Geräteliste mit Anzeige der installierten und verfügbaren Firmware-Versionen**

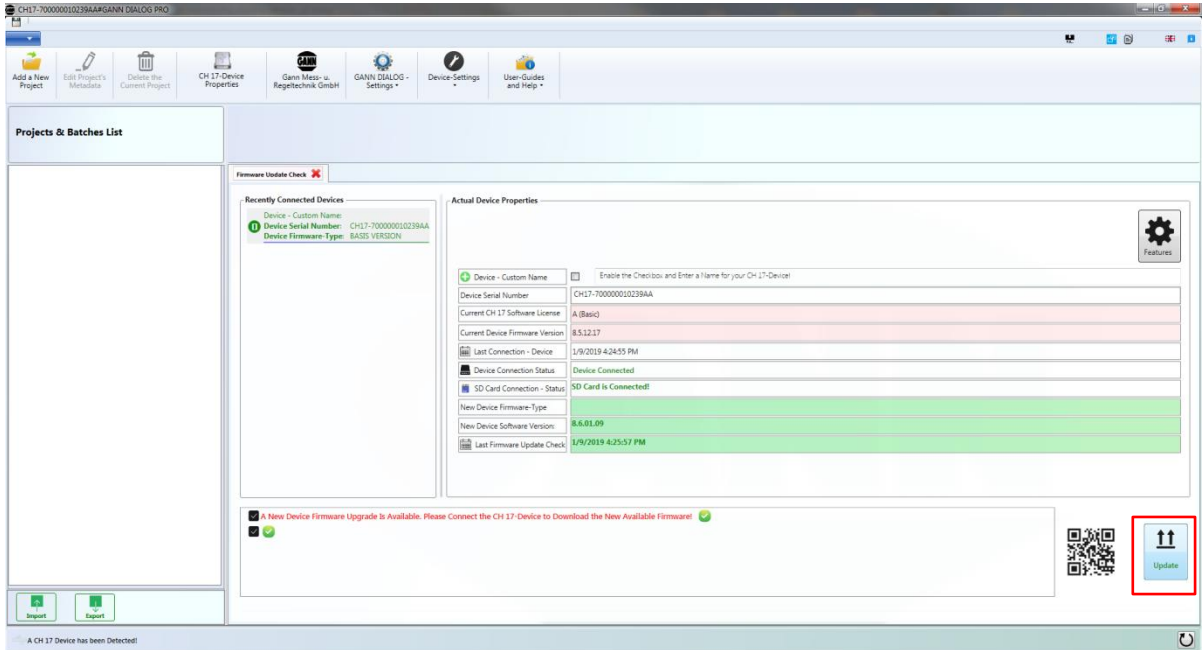

**Abbildung 3-6: Aktualisierung der Geräte-Firmware starten**

#### <span id="page-10-0"></span>**3.1 µSD-Karte**

Wenn eine µSD-Karte mit dem Gerät bestellt wurde liegt diese separat in einer Blisterverpackung bei. Um diese zu verwenden wird zunächst die Batteriefachabdeckung entfernt. Nun kann die µSD-Karte in den dafür vorgesehenen Schacht gesteckt werden. Die elektrischen Kontakte zeigen hierbei nach oben. Siehe auc[h Abbildung 2-5: Batteriefach mit µSD-Karten-Slot](#page-8-2) im Kapite[l 2](#page-6-0) [Geräteaufbau](#page-6-0)  [und Tastenbelegung.](#page-6-0)

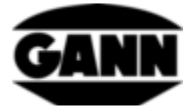

-Technische Änderungen vorbehalten-

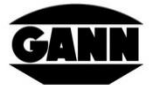

#### GANN MESS- U. REGELTECHNIK GMBH

70839 GERLINGEN SCHILLERSTRASSE 63 INTERNET: http//www.gann.de

Verkauf National: **TELEFON** 07156-4907-0 TELEFAX 07156-4907-40 E-MAIL: verkauf@gann.de Verkauf International: TELEFON +49-7156-4907-0 TELEFAX +49-7156-4907-48 E-MAIL: sales@gann.de